¡Bienvenido a esta nueva experiencia de aprendizaje! A continuación nos familiarizaremos con los **recursos de un proyecto Android**.

Vamos a comenzar a manipular los recursos de un proyecto y para ello realiza las siguientes tareas:

- 1. **Crea uno nuevo a partir del patrón de Actividad Básica (Basic Activity)**. Puedes nombrarlo como "ejercicio1".
- 2. Una vez creado, **verifica que se puede ejecutar en tu dispositivo (real o virtual)**. Fíjate que, aparte del nombre que le diste a la Aplicación, todos los strings están en Inglés. Tu tarea es reemplazarlos por strings en español. En particular, se quiere que realices los siguientes reemplazos:
	- o Nombre de la Aplicación, debe decir **"Ejercicio 1. Recursos tipo String"**.
	- o Nombre en Settings, debe cambiar a **"Configuración"**.
	- o El Mensaje inicial (Hello World!) debe cambiar a **"¡Hola Mundo en Español!"**.
- 3. **Cuando haces click en la Barra de Acción Flotante** (el botón en la esquina inferior derecha) debe aparecer el mensaje "Reemplaza con tu propia acción".
- 4. **Ejecuta de nuevo la aplicación** y verifica que los cambios antes mencionados se hayan hecho.
- 5. **Agrega un fondo background a la aplicación**. Para ello, debes escoger una imagen de tu preferencia. Para agregar una imagen a los recursos de tu proyecto, sólo debes ir a la carpeta drawable, hacer click en el botón derecho y seleccionar la opción mostrar en el explorador y copiar el archivo que desees usar. Luego, debes agregarlo como un atributo en el layout de la Actividad principal.
- 6. **Ejecuta de nuevo la aplicación** y verifica los cambios antes mencionados.

## **Recomendaciones**

Como no hemos cambiado nada del patrón que estamos utilizando, estos strings no están todos localizados en el **archivo strings.xml,** debes buscar también en los archivos de layout y en el propio código Java de la aplicación. Asegúrate que sea del **tipo jpg** y que el nombre sólo tenga letras minúsculas, números y guiones bajos (underscore).

A continuación, un ejemplo de cómo debe verse tu aplicación:

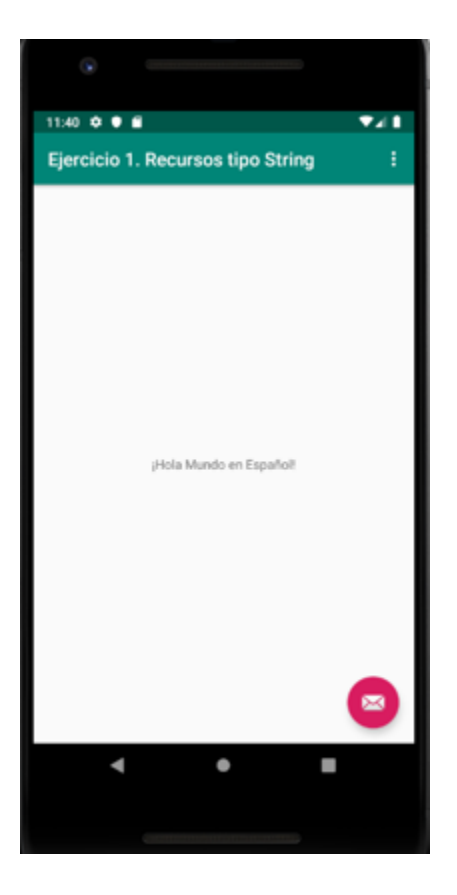

Después de Agregar el fondo (background):

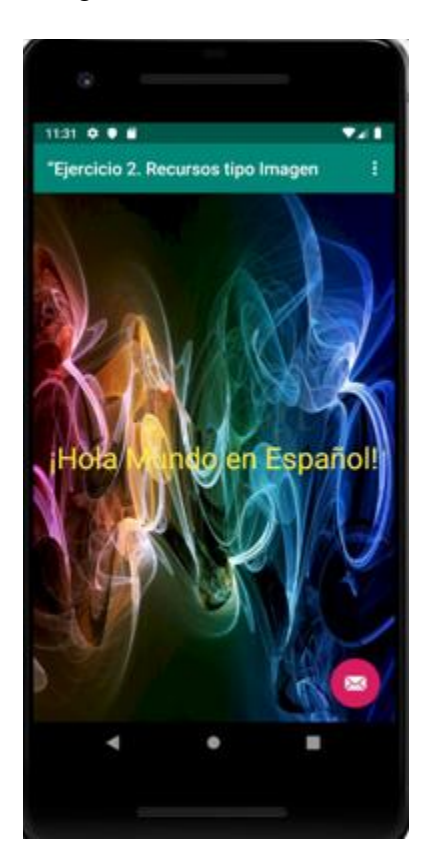

Solución

Asegúrate de realizar la actividad y hallar tu propia solución. También encontrarás una propuesta que te ofrecemos como guía para reforzar tus conocimientos. Ejercitándote podrás mejorar tus habilidades para resolver este tipo de problemas. Es importante que realices el ejercicio porque lo hemos diseñado para complementar tu proceso de aprendizaje. ¡Éxitos!